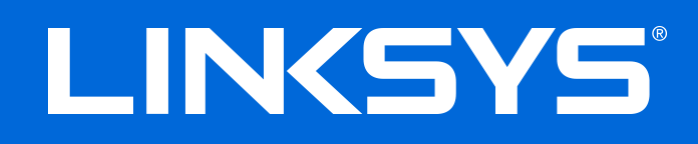

User Guide

# Next-Gen AC **Max-Stream AC600 Wi-Fi Micro USB Adapter**

WUSB6100M

## **Contents**

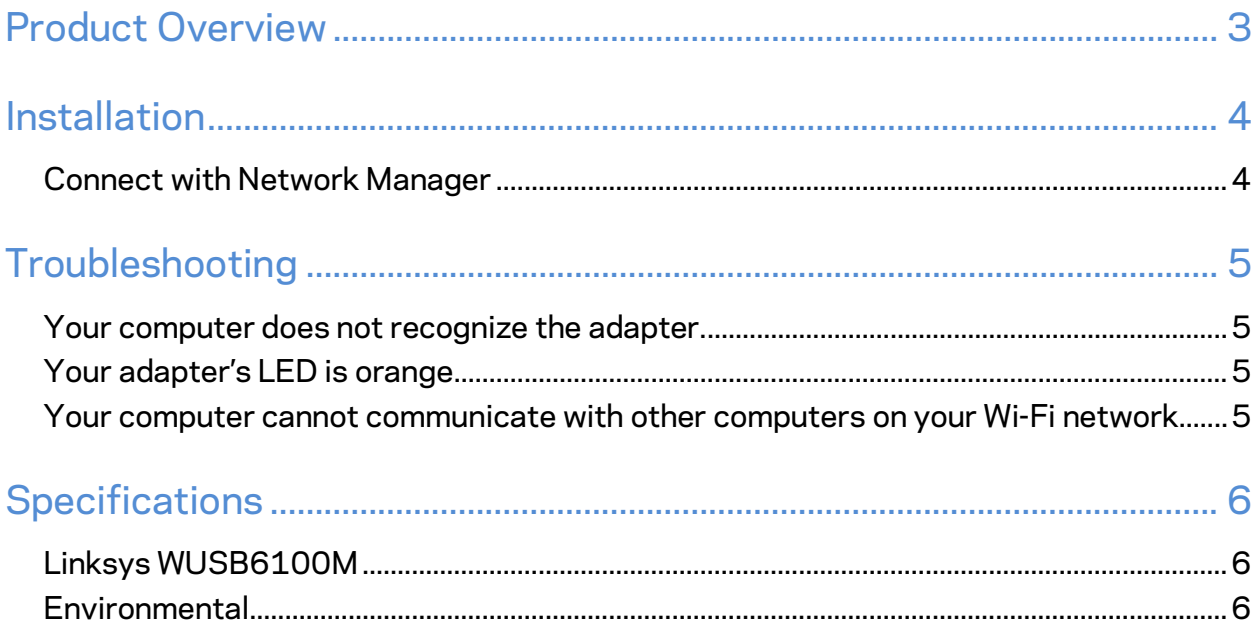

## <span id="page-2-0"></span>Product Overview

The USB6100M adapter upgrades Wi-Fi connectivity on your Windows-based desktop or laptop computer. To help protect your data and privacy, you can configure your home network and this adapter to useWi-Fi Protected Access 2 (WPA2) encryption.

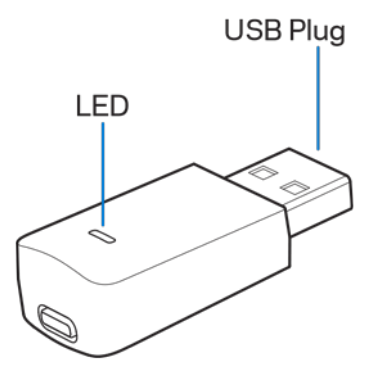

**USB plug—**Connect this end to any available USB port on your computer.

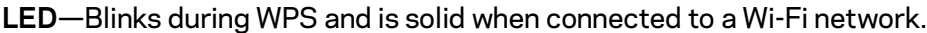

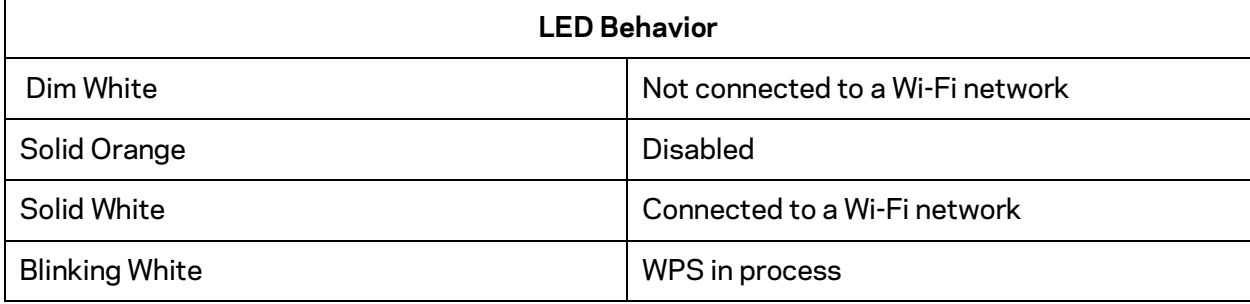

## <span id="page-3-0"></span>Installation

- 1. Insert the USB adapter into an open USB port on your computer.
- 2. Watch your monitor/screen as the device automatically installs.
- 3. Connect to your Wi-Fi network using your computer's network manager.

**Note***—If the adapter did not install automatically, use the provided CD or download and run the driver installation file available at linksys.com/support/wusb6100m.*

### <span id="page-3-1"></span>**Connect with Network Manager**

Choose your operating system.

- Windows 10
- Windows 8.1
- Windows 7

#### **Windows 10**

- 1. Click the Wi-Fi network icon ... The Network menu opens from the right side of the screen, showing you available Wi-Fi networks and your current connection status.
- 2. Choose a network. If prompted, enter any additional required network information (such as password).

#### **Windows 8.1**

- 1. Click Settings in the lower-right corner of the screen.
- 2. Click the Wi-Fi network icon ... The Network menu opens from the right side of the screen, showing you available Wi-Fi networks and your current connection status.
- 3. Choose a network. If prompted, enter any additional required network information (such as password).

#### **Windows 7**

- 1. Click the Wireless Network Configuration utility icon in the lower-right corner of the screen. A list of available Wi-Fi networks will appear.
- 2. Choose a network and click **Connect**.
- 3. If prompted to enter a network security key, type your password (security key) into the network security key field. Click **OK**.

# <span id="page-4-0"></span>Troubleshooting

### <span id="page-4-1"></span>**Your computer does not recognize the adapter.**

- Make sure that the adapter is properly inserted into your computer's USB port.
- Connect the adapter into a different USB port.

## <span id="page-4-2"></span>**Your adapter's LED is orange.**

- Your adapter has been disabled.
- Go to your computer's network settings page and make sure the adapter was installed.
- Enable the adapter.

## <span id="page-4-3"></span>**Your computer cannot communicate with other computers on your Wi-Fi network.**

- Make sure that the computers are powered on.
- Make sure that the adapter is configured with the same Wi-Fi network name and wireless security settings as the other computers on your Wi-Fi network.

# <span id="page-5-0"></span>**Specifications**

## <span id="page-5-1"></span>**Linksys WUSB6100M**

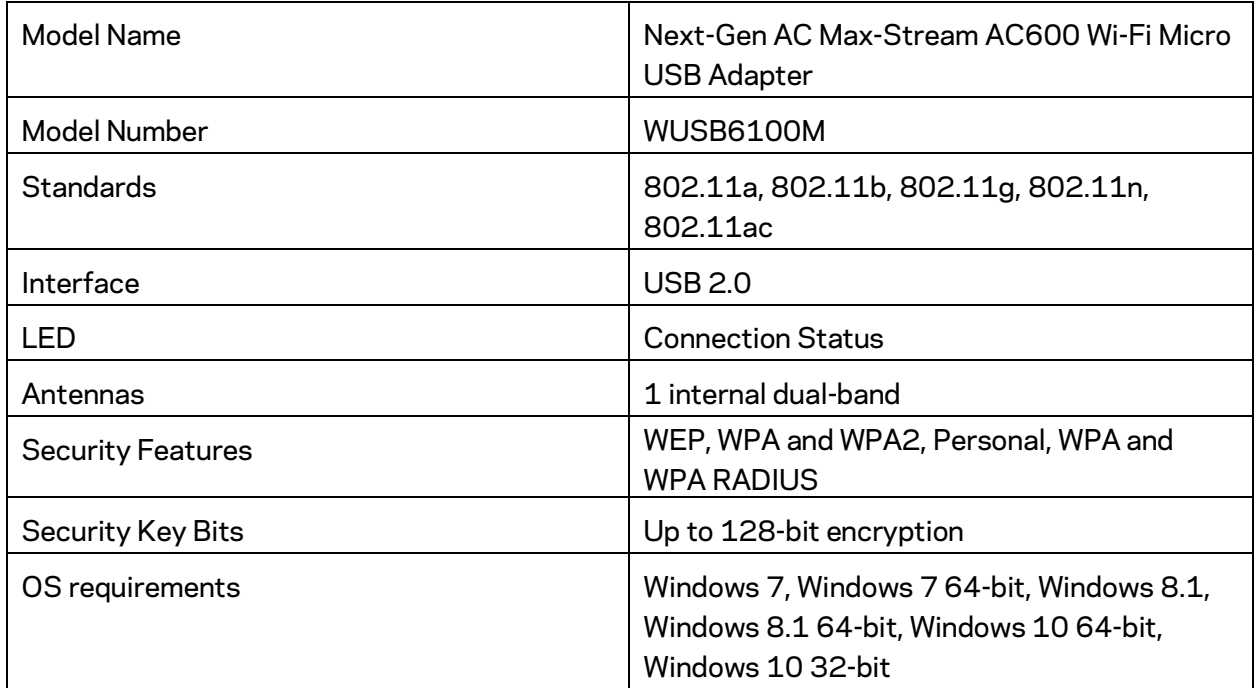

### <span id="page-5-2"></span>**Environmental**

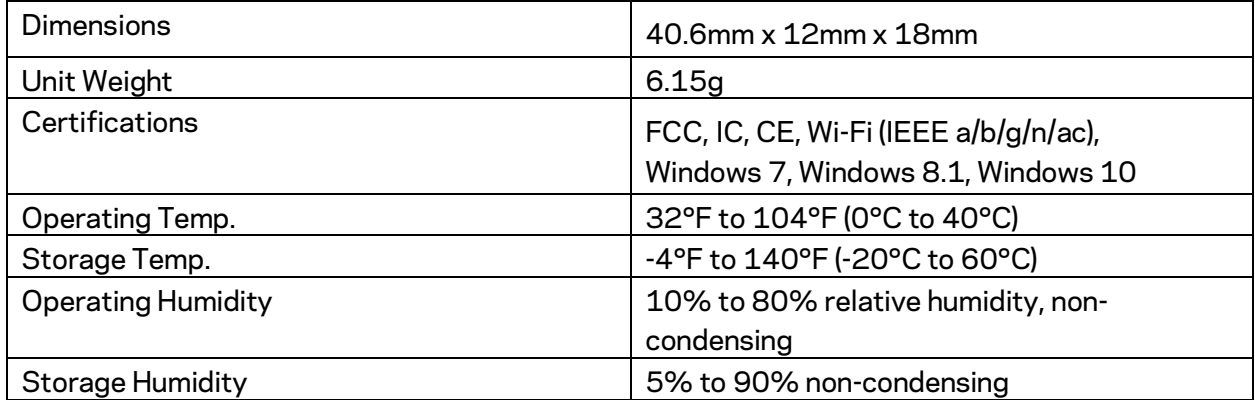

Specifications are subject to change without notice.

#### Notes:

For regulatory, warranty, and safety information, see the CD that came with your USB adapter or go to Linksys.com/support/wusb6100m.

Specifications are subject to change without notice.

Maximum performance derived from IEEE Standard 802.11 specifications. Actual performance can vary, including lower Wi-Fi network capacity, data throughput rate, range and coverage. Performance depends on many factors, conditions and variables, including distance from the access point, volume of network traffic, building materials and construction, operating system used, mix of wireless products used, interference and other adverse conditions.

BELKIN, LINKSYS and many product names and logos are trademarks of the Belkin group of companies. Third-party trademarks mentioned are the property of their respective owners. Licenses and notices for third party software used in this product may be viewed here: http://support.linksys.com/en-us/license. Please contact http://support.linksys.com/enus/gplcodecenter for questions or GPL source code requests.

© 2016 Belkin International, Inc. and/or its affiliates. All rights reserved.

LNKPG-00305 Rev. A00

#### **FCC**

Federal Communications Commission (FCC) Statement

15.105(b)

This equipment has been tested and found to comply with the limits for a Class B digital device, pursuant to part 15 of the FCC rules. These limits are designed to provide reasonable protection against harmful interference in a residential installation.

This equipment generates, uses and can radiate radio frequency energy and, if not installed and used in accordance with the instructions, may cause harmful interference to radio communications. However, there is no guarantee that interference will not occur in a particular installation. If this equipment does cause harmful interference to radio or television reception, which can be determined by turning the equipment off and on, the user is encouraged to try to correct the interference by one or more of the following measures:

-Reorient or relocate the receiving antenna.

-Increase the separation between the equipment and receiver.

-Connect the equipment into an outlet on a circuit different from that to which the receiver is connected.

-Consult the dealer or an experienced radio/TV technician for help.

#### 15.21

You are cautioned that changes or modifications not expressly approved by the part responsible for compliance could void the user's authority to operate the equipment.

This device complies with Part 15 of the FCC Rules. Operation is subject to the following two conditions:

1) this device may not cause harmful interference and

2) this device must accept any interference received, including interference that may cause undesired operation of the device.

For body worn operation, this phone has been tested and meets FCC RF exposure guidelines when used with an accessory that contains no metal and that positions the handset a minimum of 5mm from the body. Use of other accessories may not ensure compliance with FCC RF exposure guidelines

#### **Canada, Industry Canada (IC)**

This Class B digital apparatus complies with Canadian ICES‐003 and RSS‐247.

This device complies with Industry Canada licence‐exempt RSS standard(s).

Operation is subject to the following two conditions: (1) This device may not cause interference, and (2) This device must accept any interference, including interference that may cause undesired operation of the device.

IC RF Radiation Exposure Statement:

For body worn operation, this device has been tested and meets RF

exposure guidelines when used with an accessory that contains no metal and that positions the device a minimum of 5mm from the body. Use of other accessories may not ensure compliance with RF exposure guidelines.

Operation in the band 5150~5250MHz is only for indoor use.

Cet appareil numérique de classe B est conforme à la norme NMB‐003 et RSS‐247

Le présent appareil est conforme aux CNR d'Industrie Canada applicables aux appareils radio exempts de licence. L'exploitation est autorisée aux deux conditions suivantes:

(1) l'appareil ne doit pas produire de brouillage, et

(2) l'utilisateur de l'appareil doit accepter tout brouillage radioélectrique subi, même si le brouillage est susceptible d'en compromettre le fonctionnement.

Déclaration de l'exposition aux radiations RF:

Pour le fonctionnement du corps, ce téléphone a été testé et répond aux directives d'exposition RF lorsqu'il est utilisé avec un accessoire qui ne contient pas de métal et qui place le combiné d'un minimum de 5 mm du corps. Utilisation d'autres accessoires peut ne pas assurer le respect des directives d'exposition RF.

Opération dans la bande 5150‐5250 MHz est uniquement pour une utilisation en intérieur